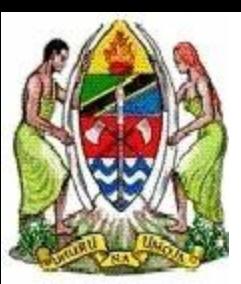

National Forestry Resources Monitoring and Assessment of Tanzania (NAFORMA)

#### **NAFORMA MAPPING TECHNICAL WORKING GROUP (TWG)**

#### REGIONAL COURSE ON REDD+ MRV, NFI AND MONITORING 11-15th JULY 2011, SUA, MOROGORO

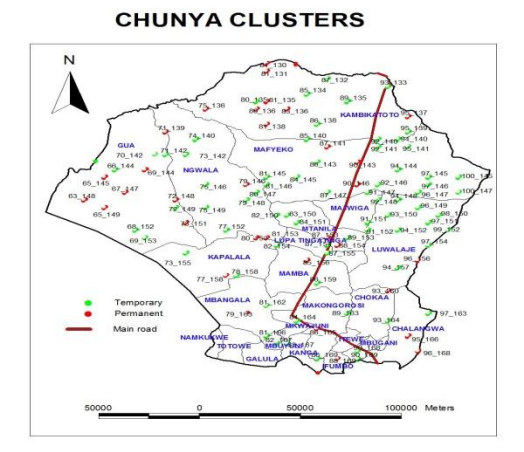

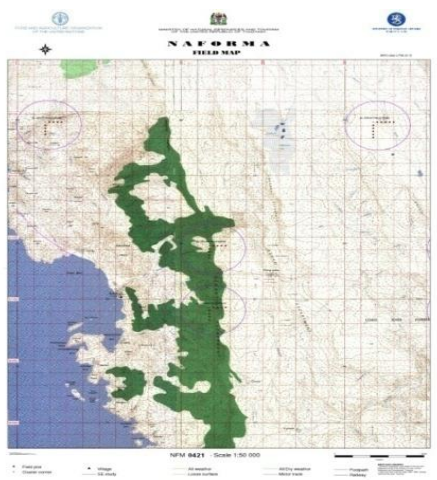

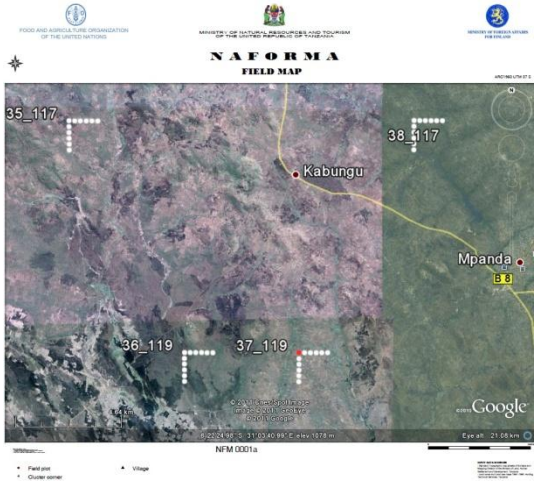

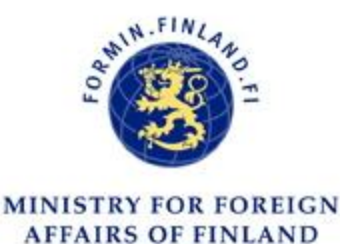

### Elikana John

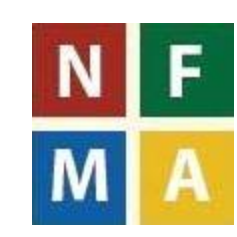

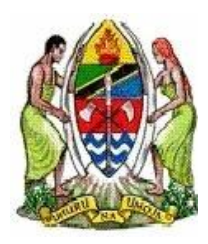

# **INTRODUCTION**

- The mapping TWG is involved in fullfilling objective 2 and 4 of the NAFORMA project.
	- i. Strengthern the quality of FBD to collect, analyze, update and manage the needed information of forest and trees under NAFOBEDA

 ii. Preare national maps of forests and land use based on harmonized classifiaction and forest related definitions, with compatible storage and retrieval under NAFOBEDA

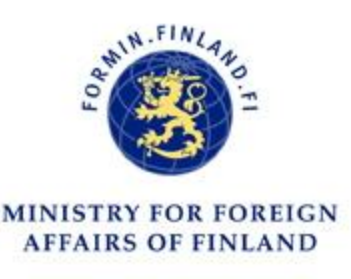

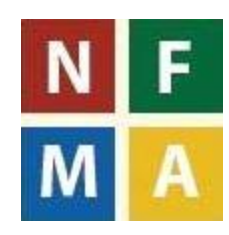

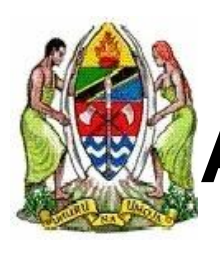

# **ABOUT NAFORMA MAPPING SECTION**

- Mapping Technical working Group (TWG) is one of the componet under NAFORMA
- **The team comprises of 1 mapping consultant and 6 FBD** employees
- If is central part that preapre all necessary maps and images to be used, both in the office and field by the field teams.

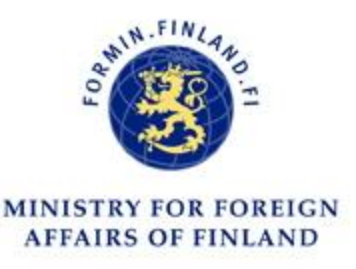

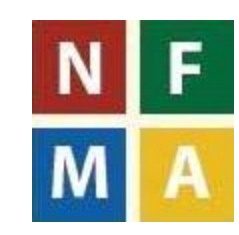

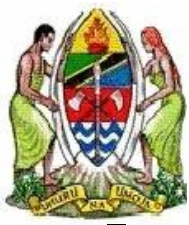

**MINISTRY FOR FOREIGN AFFAIRS OF FINLAND** 

# **ROLE OF MAPPING TWG**

- Organizing the field plots into proper spatial location, by coordinates, wards and districts
- **Preparation of field plan maps by wards and district**
- Preparing and printing Field maps to support the field teams.
- Classification of land use land covers using appropriate remote sensing images
- Produce final Land Use Land cover Map for the year 2011

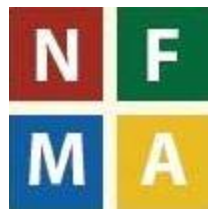

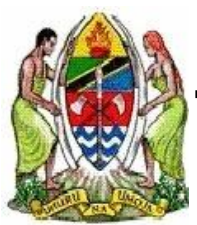

#### **TRAINING OF NAFORMA MAPPING PERSONNEL**

- Defining the training needs of TWG Mapping as well as the needed equipment was done during May/June 2010
- The tasks for producing the field maps needed by the field teams for accessing plots was conducted at FBD by FAO/FIN Remote Sensing Expert.
- This allowed the production of the field maps to start.
- Based on the defined training needs the entire TWG Mapping had intensive trainings during August – September 2010 on;
	- i. ERDAS Imagine software for achieving fundamentals of ERDAS Imagine
	- ii. Working with UN-REDD project to learn by doing basics of GIS and remote sensing
	- iii. Open Source tools for remote sensing and GIS ;

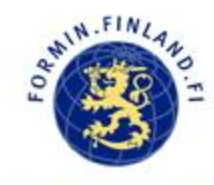

Grass, Quantum GIS, bash programming

 To demonstrate the use of different free and open sources tools in spatial data processing, remote sensing based analysis

& mapping in the context of LULC change applications.

**AFFAIRS OF FINLAND** 

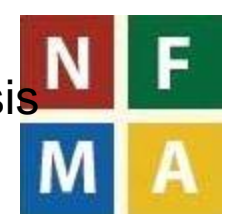

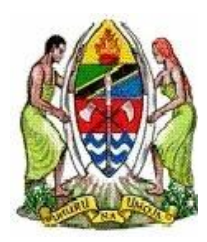

## **FIELD MAPS PRODUCTION**

- Grouping field plots in the geographical zones ( UTM ZONE 35, 36, 37)
- Classification of field plots into political boundaries (wards, district, region)
- Peparation of the field maps; this is based on the NAFORMA zone (Eastern, Southern, Southern Highlands, Western, Central, Lake and Northern zone)
	- Eastern zone, southern zone, Southern Highlands and central zone both digital and hard copy maps COMPLETED
	- Western, Lake and Nothern zone are in soft copies
- Clusters linked with wards to help field work planning

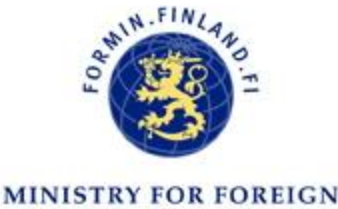

**AFFAIRS OF FINLAND** 

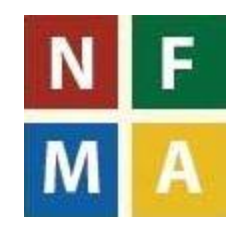

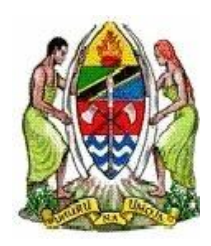

## **FIELD MAPS PRODUCTION cont.**

- Field map production uses topographic sheets as the background to indicate roads, rivers, villages etc
- This help to access the clusters basing on these features
- NOTE: In some zones the topographic sheets are missing like parts of western, central, Lake and Nothern zone
- This was substituted by use of High resolution imagies in **Google Earth**

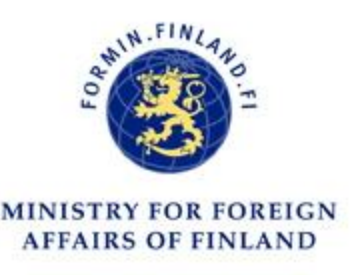

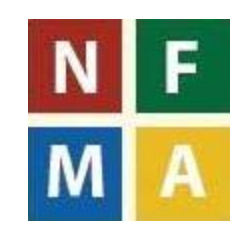

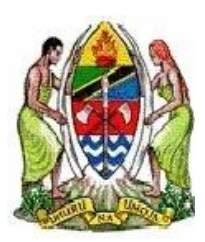

#### **% COVERAGE OF FIELD MAPS FOR 7 ZONES**

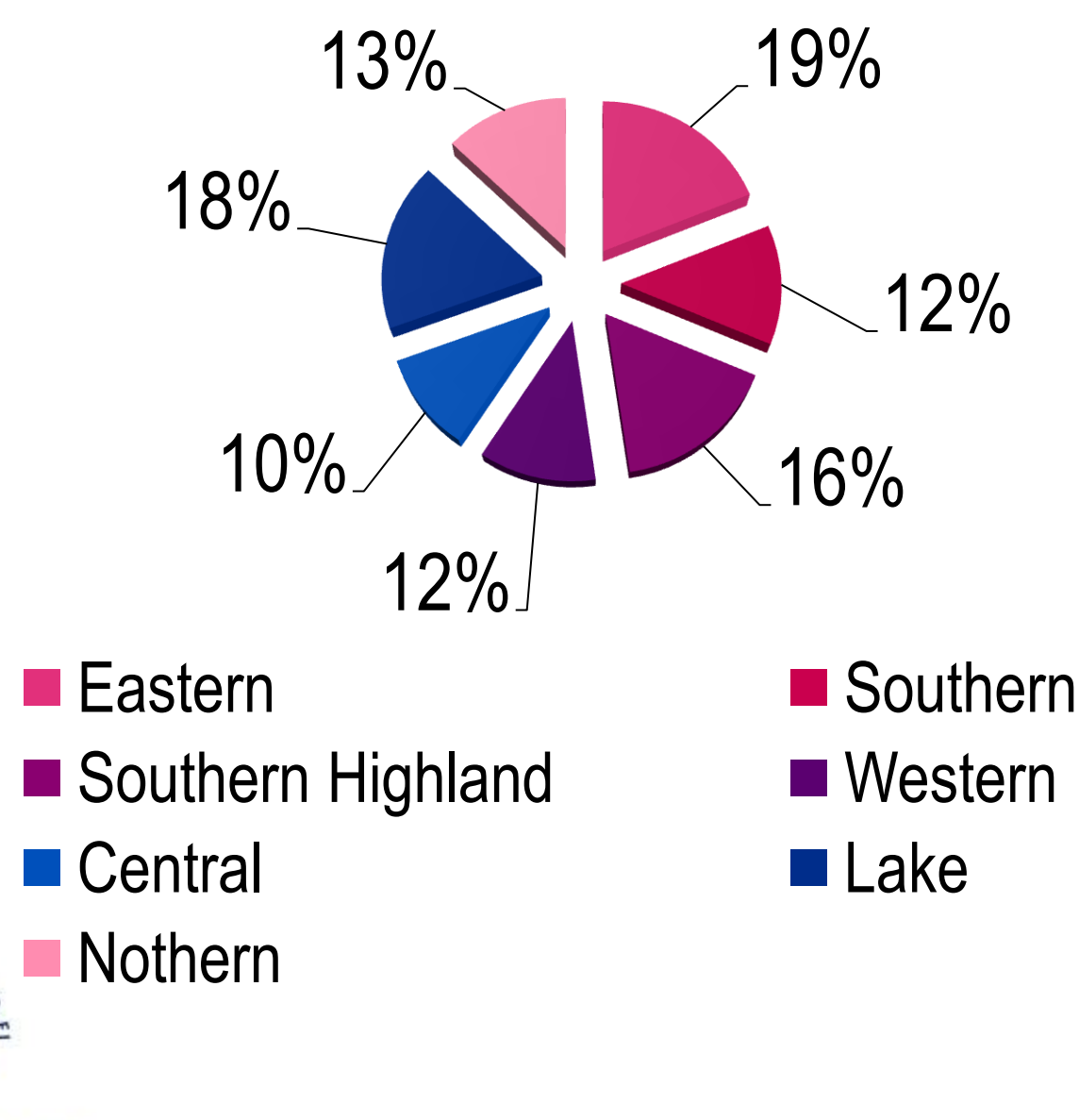

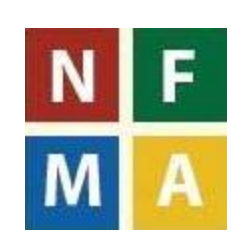

**MINISTRY FOR FOREIGN AFFAIRS OF FINLAND** 

IN.FINL

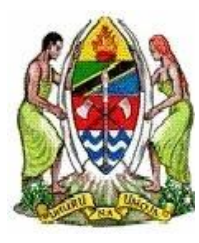

## **FIELD MAPS PRODUCTION USING TOPO SHEETS & GOOGLE EARTH**

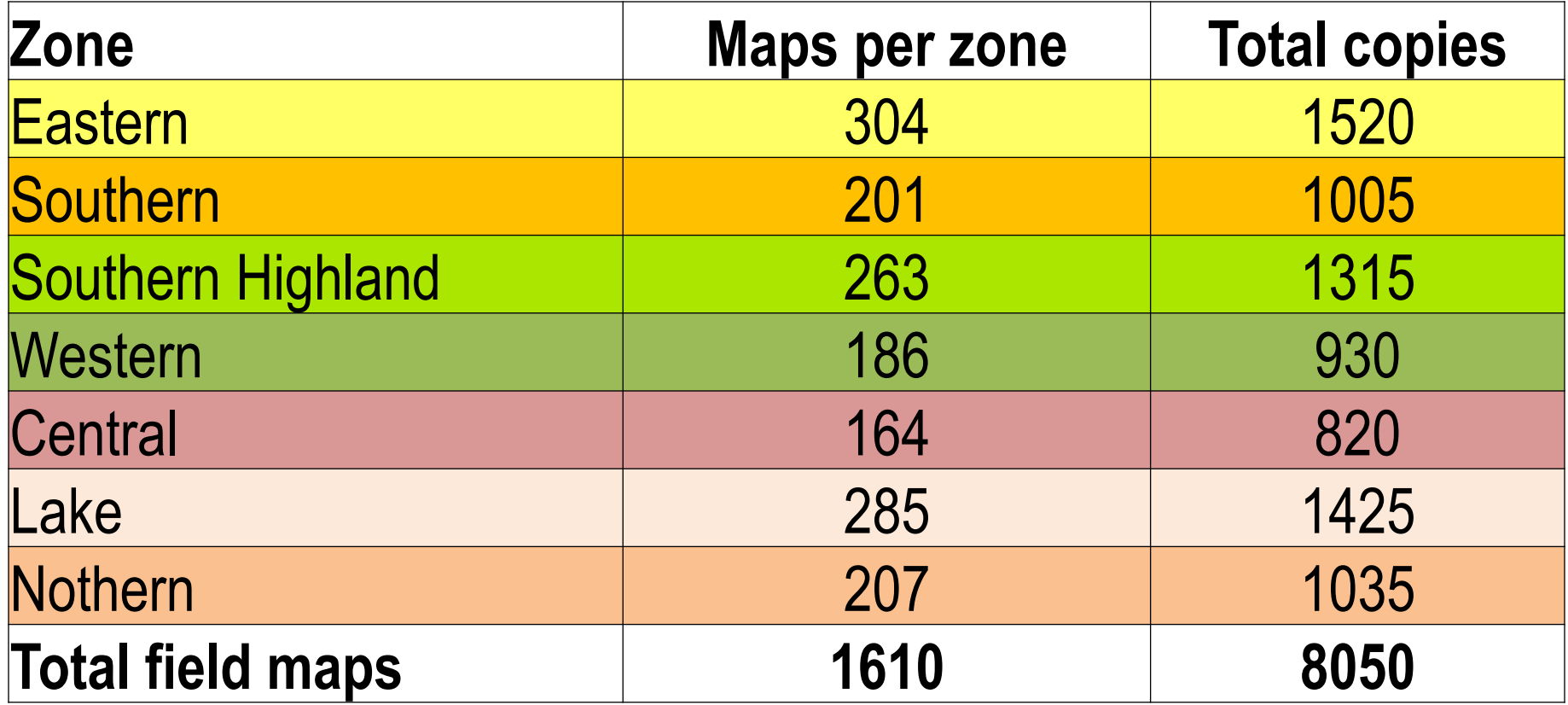

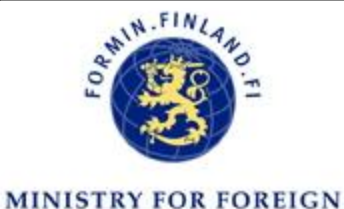

**AFFAIRS OF FINLAND** 

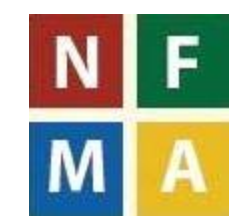

#### **FIELD MAPS PRODUCTION FROM TOPO SHEETS & GOOGLE EARTH**

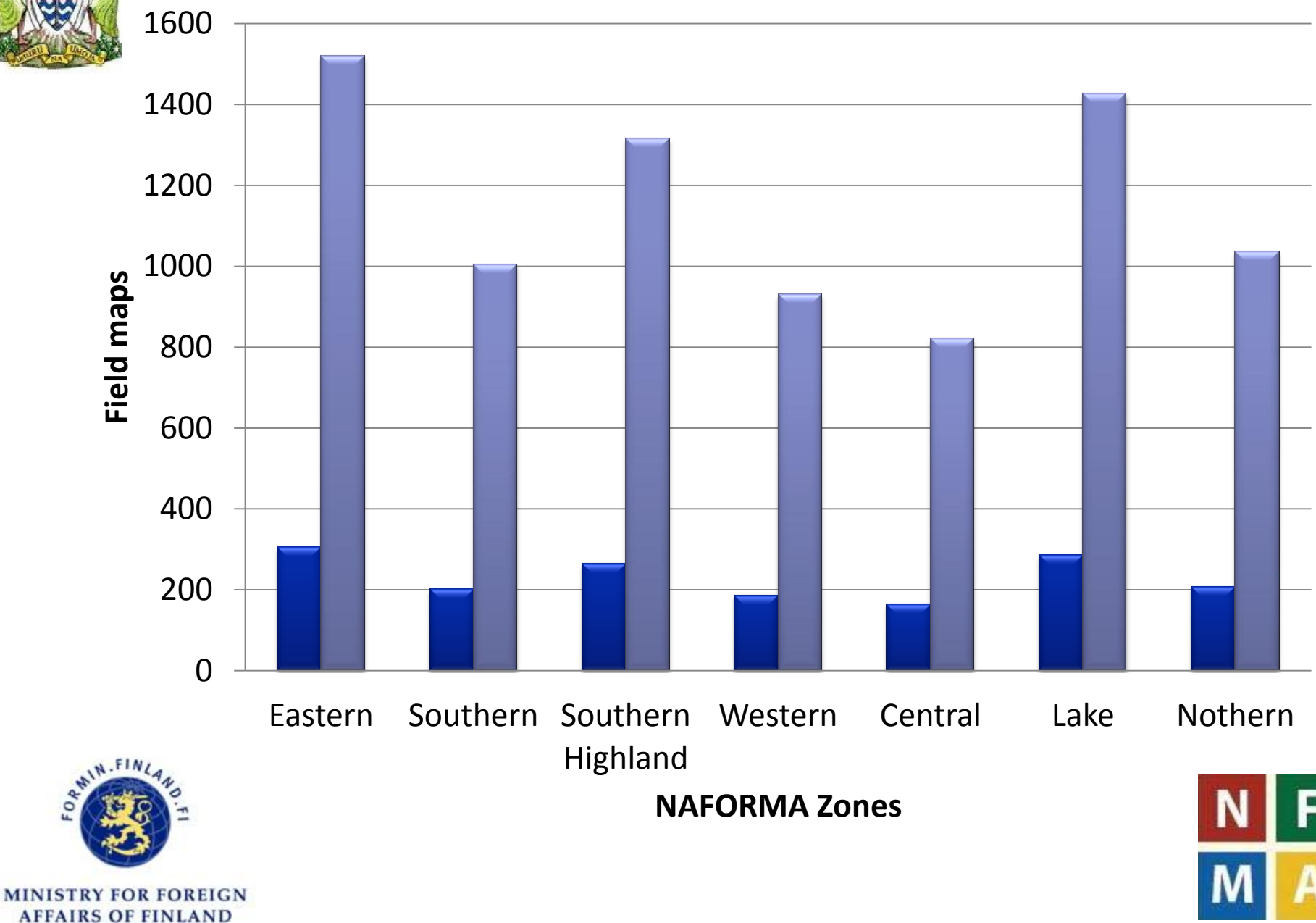

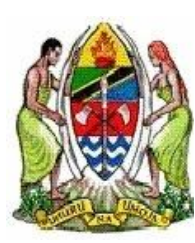

## **FIELD MAPS PRODUCTION FROM GOOGLE EARTH**

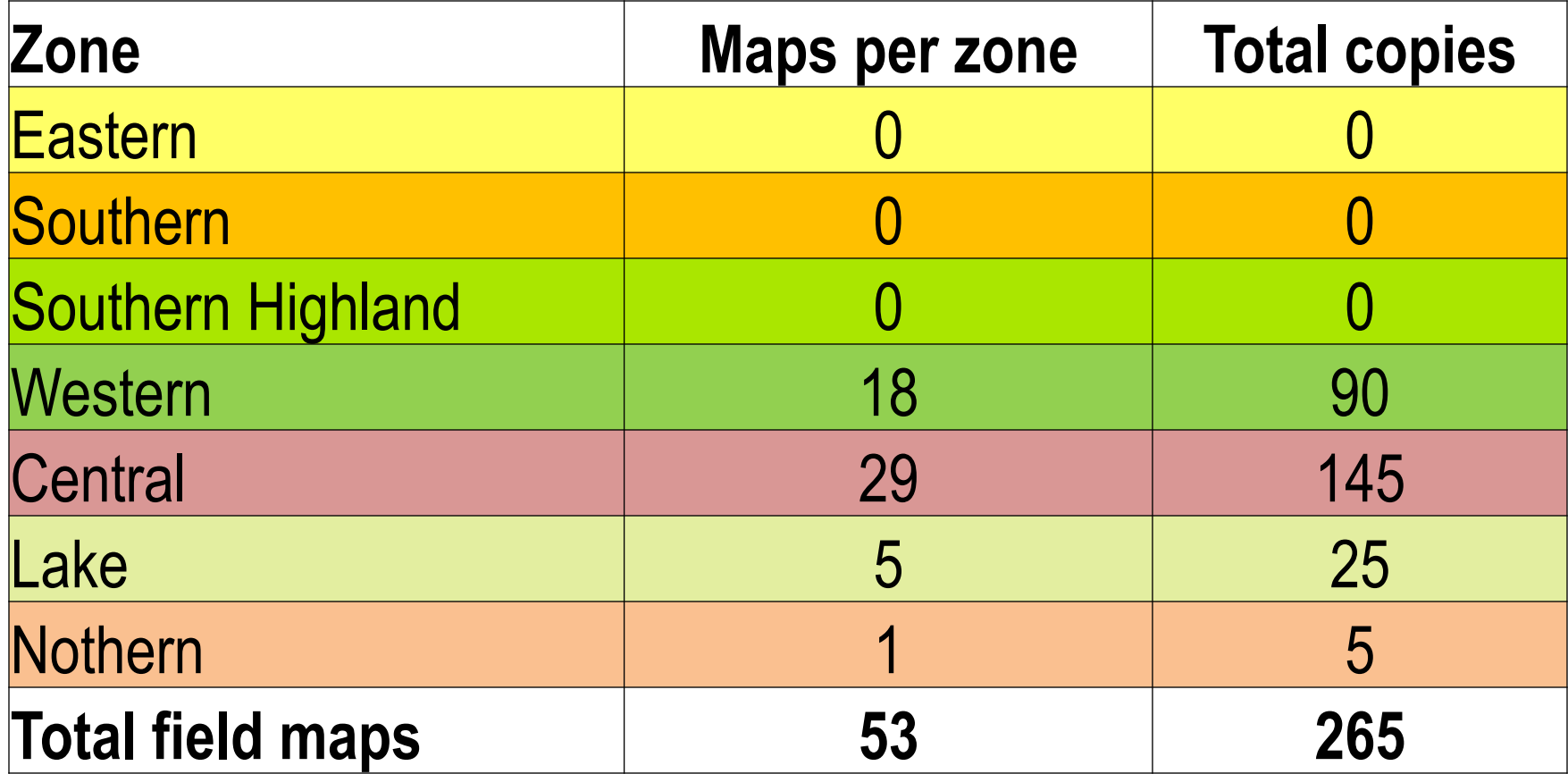

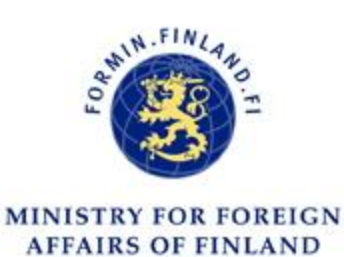

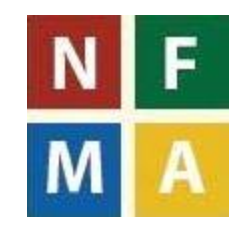

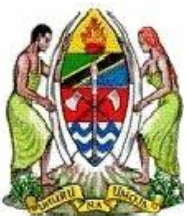

## **MAPS TO BE PRINTED BY GOOGLE EARTH**

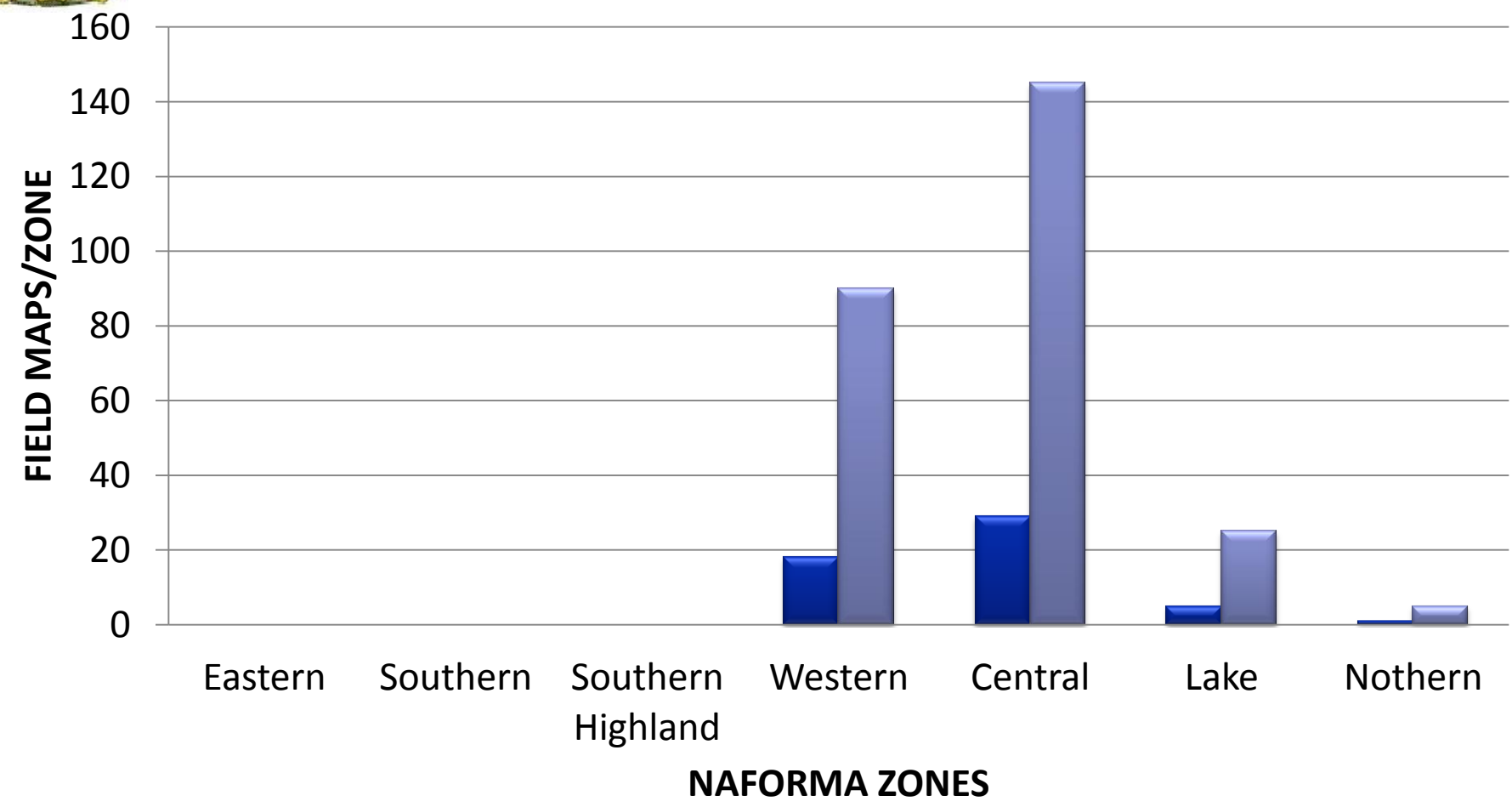

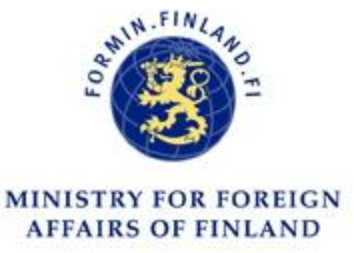

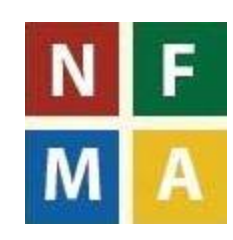

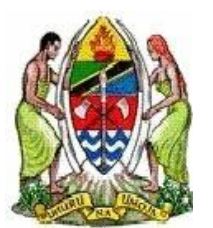

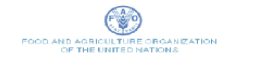

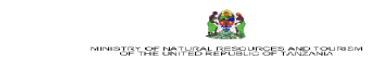

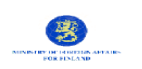

#### **SAMPLE CLUSTER INDEX MAP**

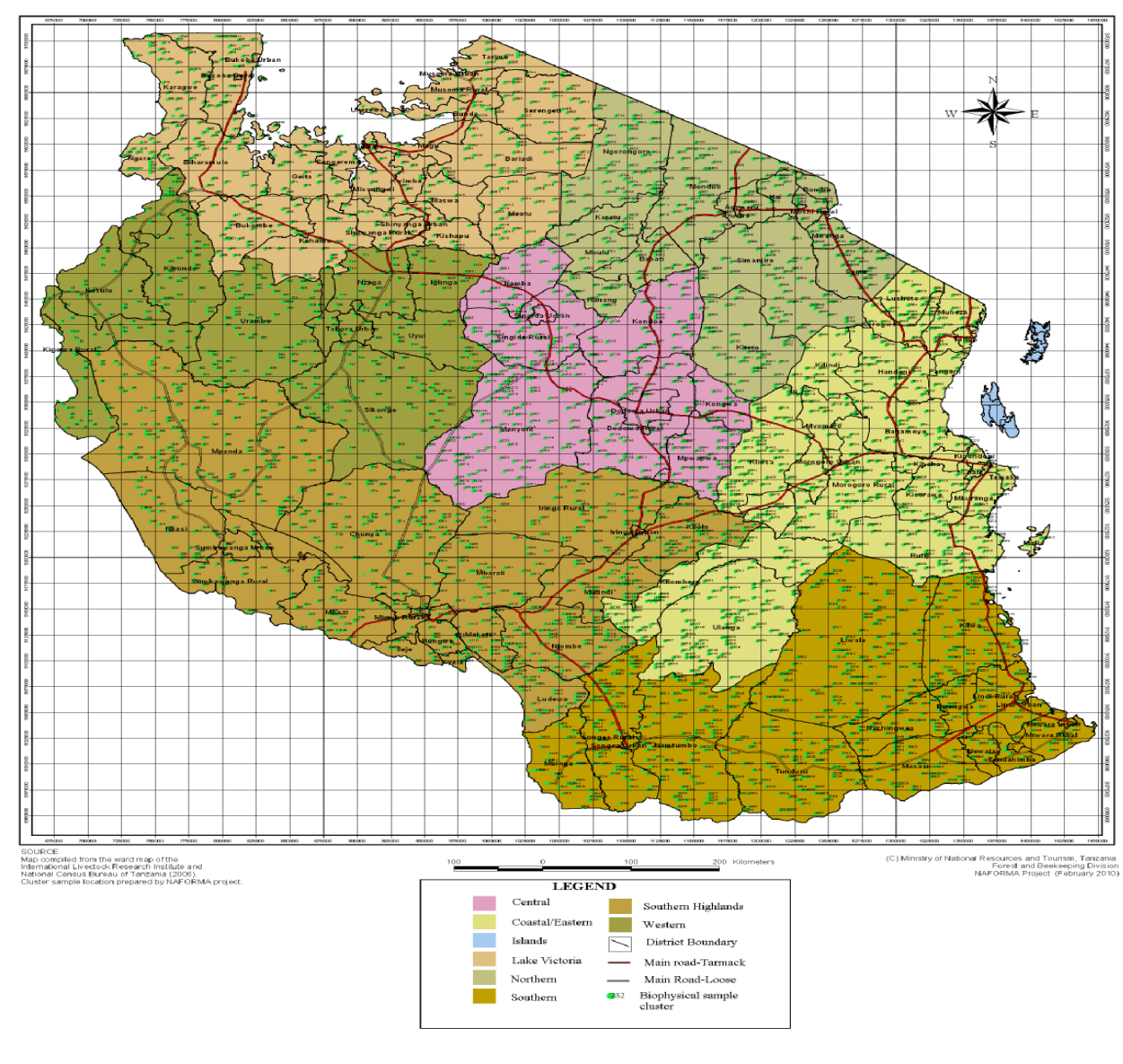

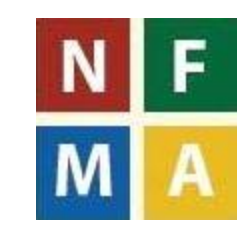

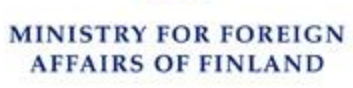

R RAMIN.FINLA

#### **Field plots Index map**

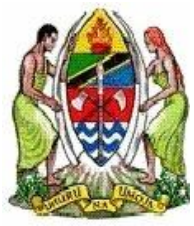

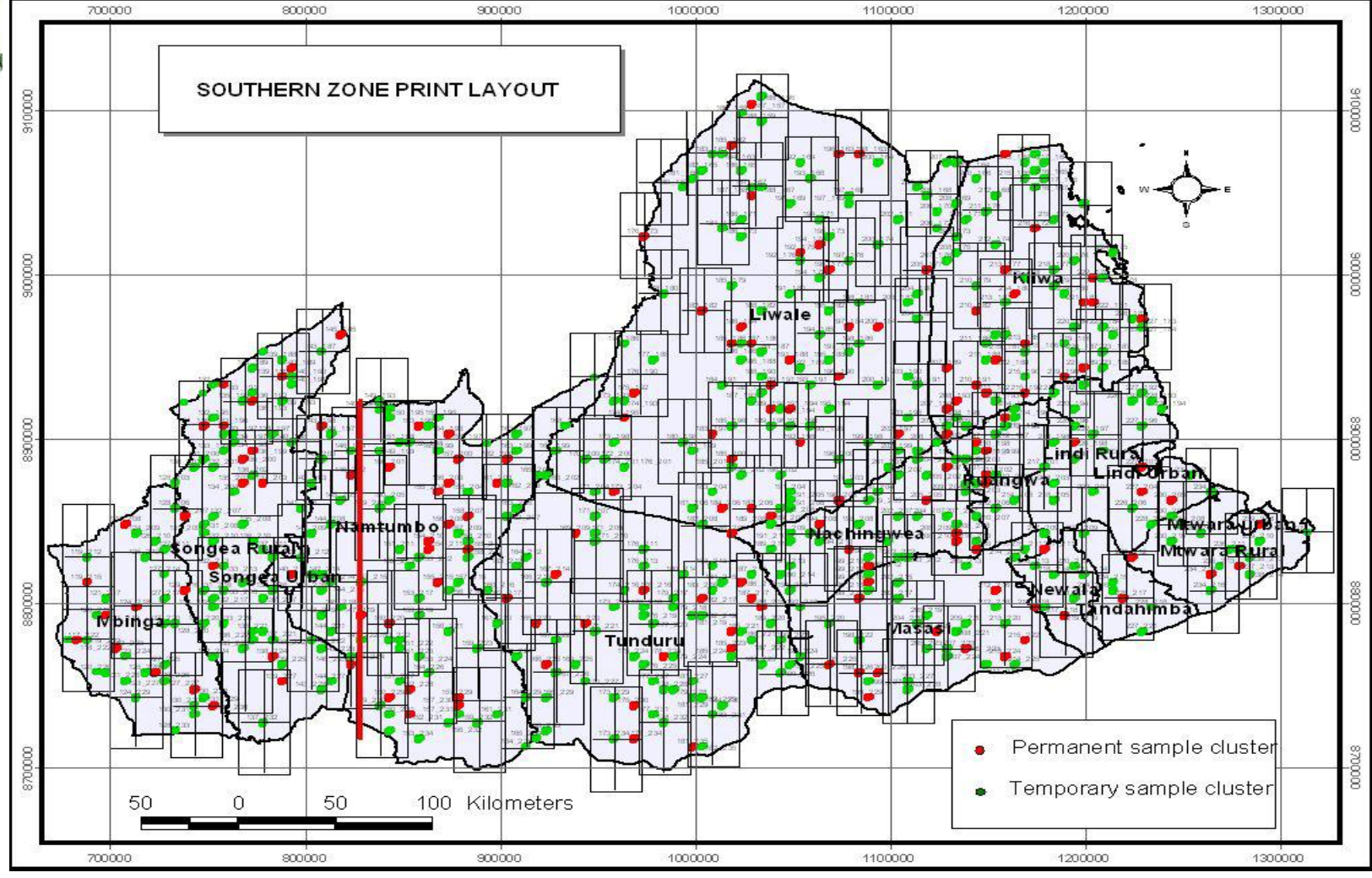

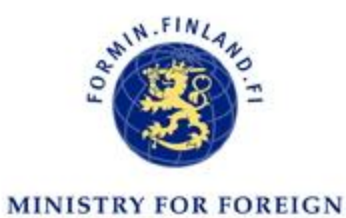

**AFFAIRS OF FINLAND** 

#### **Printing plan layout map**

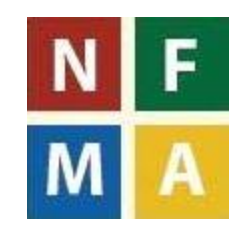

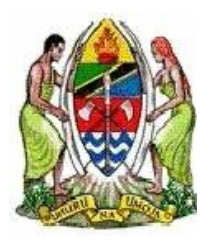

## ...and run

#### Plot locations

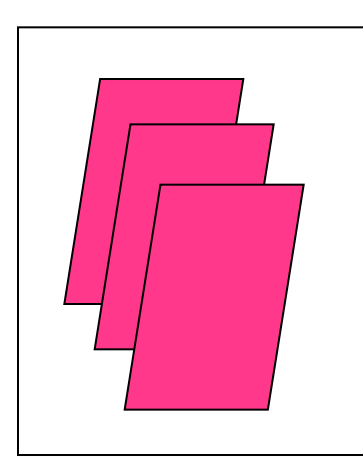

Raster Data

Vector Data

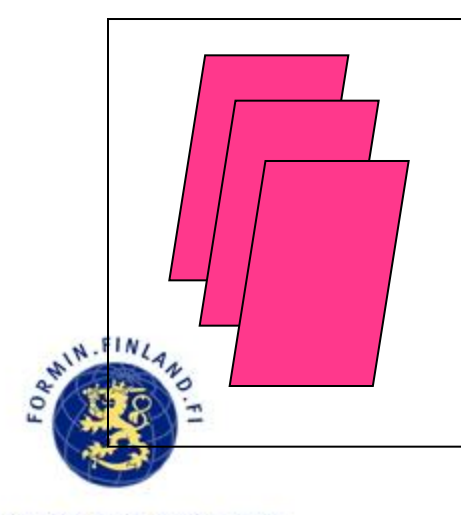

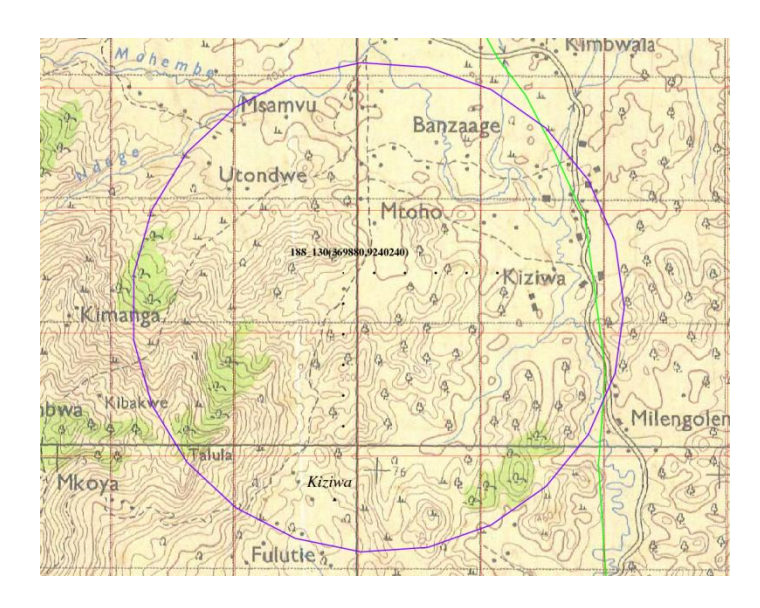

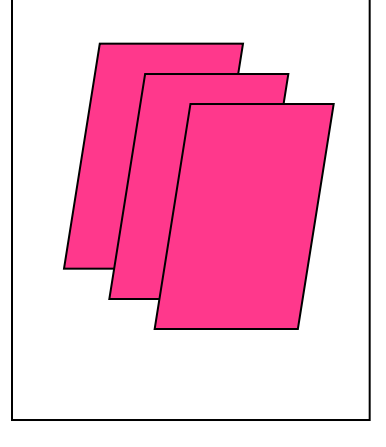

More than 3000 A1 Size maps to be autonomously plotted

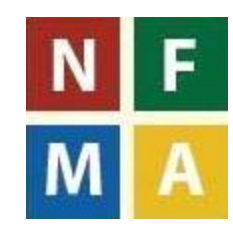

**MINISTRY FOR FOREIGN AFFAIRS OF FINLAND** 

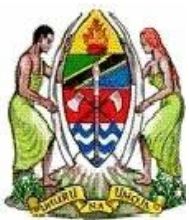

# IMPLEMENTATION

- Open source tools (Grass GIS, ogr2ogr, cs2cs, awk etc.)
- bash programming language (700 lines of code)
- Can be used from Grass command line or in batch mode
- Easy to modify for other countries' purposes

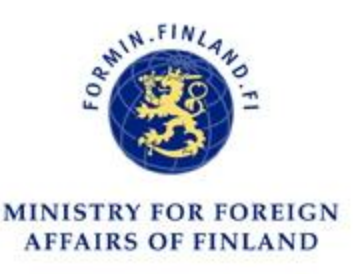

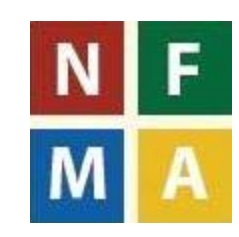

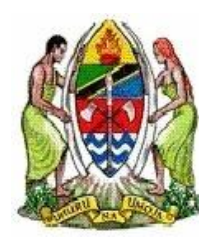

# FUNCTIONALITY

- Ask user for the cluster ID and map label
- **Find field cluster coordinates**
- Compute bounding box
- Compose map background from scanned toposheets (raster)
- Add vector layers
- Add plot locations and compute SE study area
- Add other components (Header, Footer, map label)
- Print to an eps file
- Convert to ready-to-print pdf format
- Clean temporary files

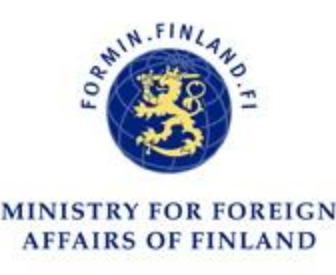

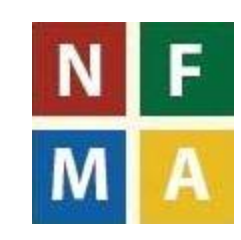

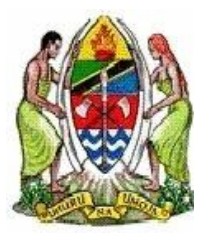

## **USAGE**

pekkarinen@fod291: /media/DATA/Naforma/Tanzania/Grass  $(x)$   $(x)$   $(x)$ 

File Edit View Terminal Help

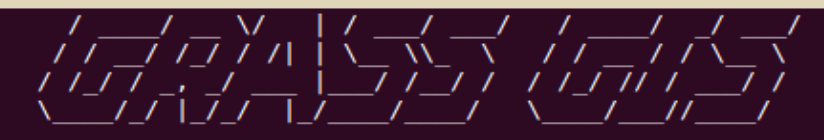

Welcome to GRASS 6.4.1 (2011) **GRASS** homepage: This version running thru: Help is available with the command: See the licence terms with: If required, restart the GUI with: When ready to quit enter:

http://grass.osgeo.org/ Bash Shell (/bin/bash) q.manual -i g.version -c g.gui tcltk exit

To run a command as administrator (user "root"), use "sudo <command>". See "man sudo root" for details.

GRASS 6.4.1 (Tanzania-35):/media/DATA/Naforma/Tanzania/Grass > bash NEW-NAFORMA-WMAP-A1.sh usage sh NAFORMA-WMAP-A1.sh <xcluster> <ycluster> [map number]  $where:$  $xcluster = CLUSTER X coord (7-244)$ ycluster = CLUSTER Y coord (1-235)  $\sqrt{GRASS 6.4.1}$  (Tanzania-35):/<code>media/DATA/Naforma/Tanzania/Grass >  $\sqrt{ }$ </code>

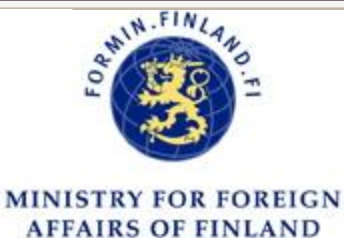

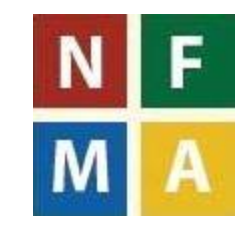

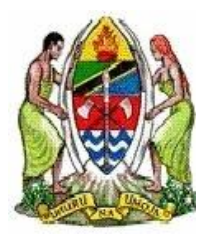

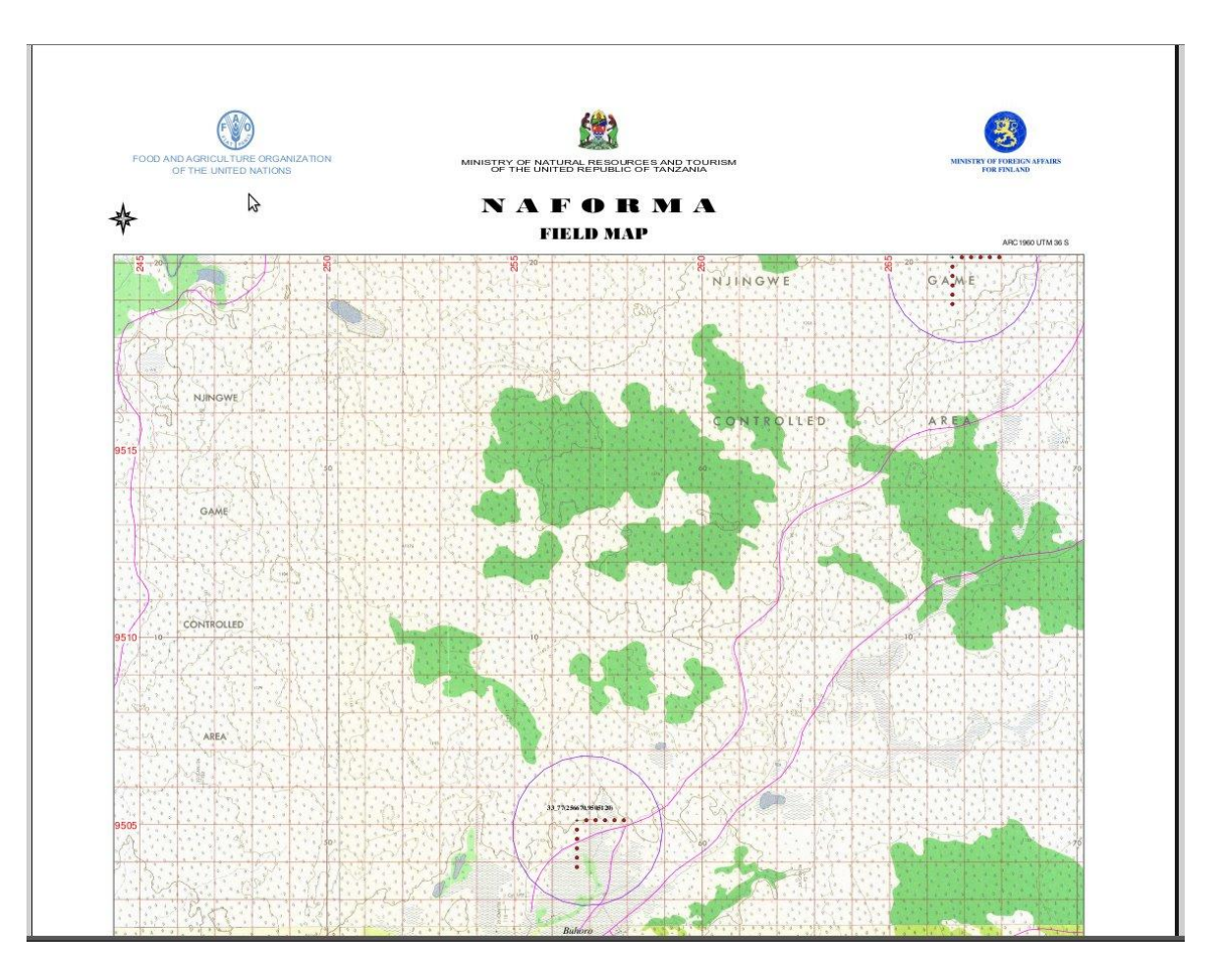

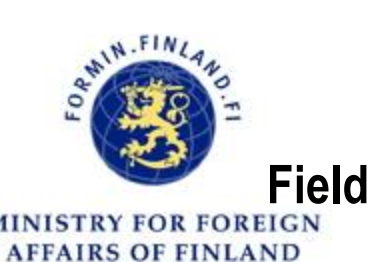

**Field map for biophysical and socio-economic sampling location** 

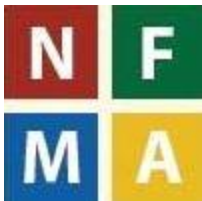

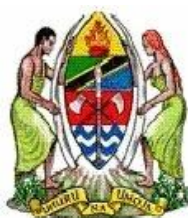

FOOD AND AGRICULTURE ORGANIZATION OF THE UNITED NATIONS

MINISTRY OF NATURAL RESOURCES AND TOURISM<br>OF THE UNITED REPUBLIC OF TANZANIA

#### NAFORMA **FIELD MAP**

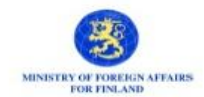

ARC1960 UTM 37.5

F

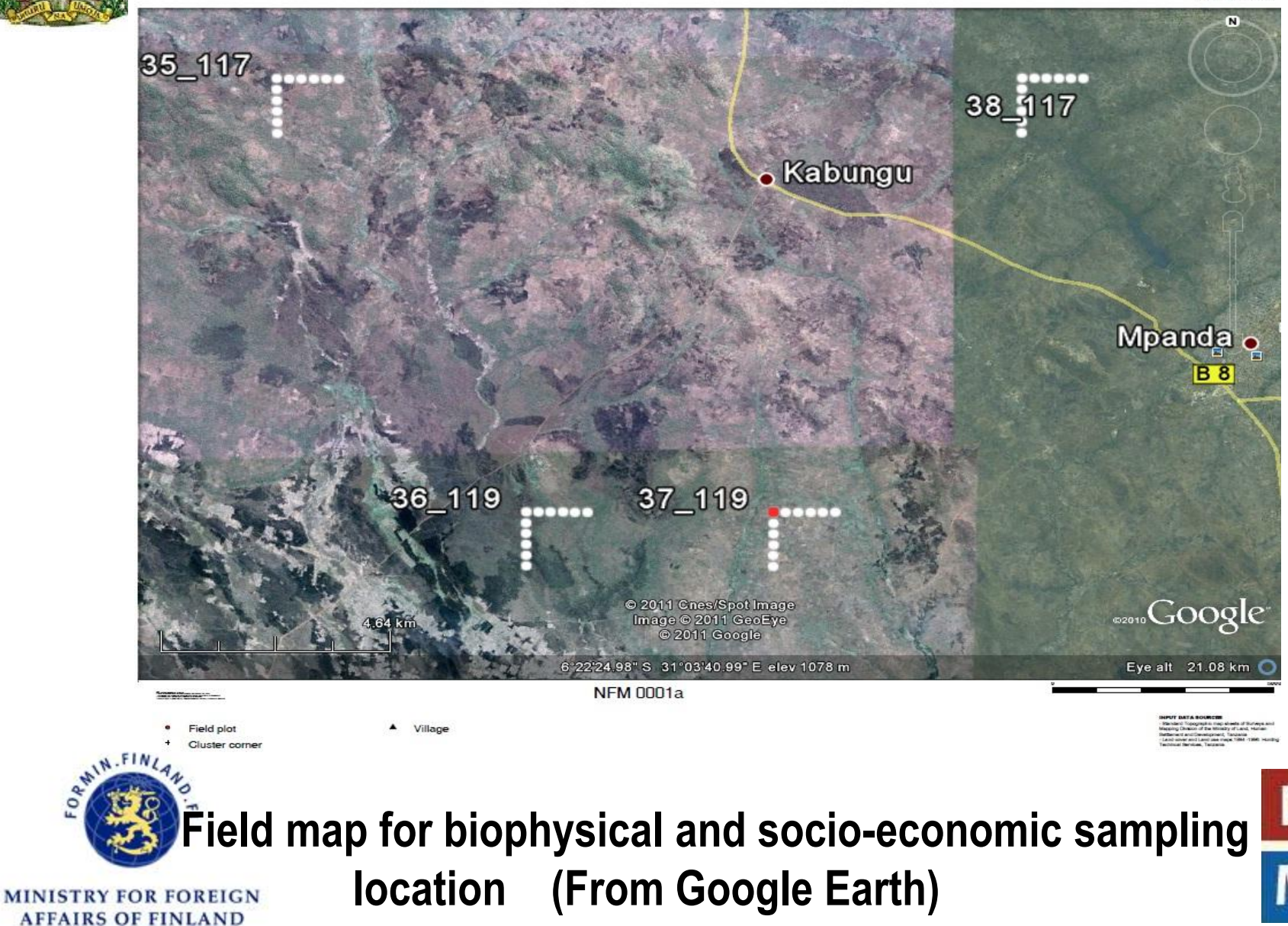

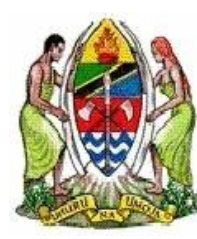

#### **CHUNYA CLUSTERS**

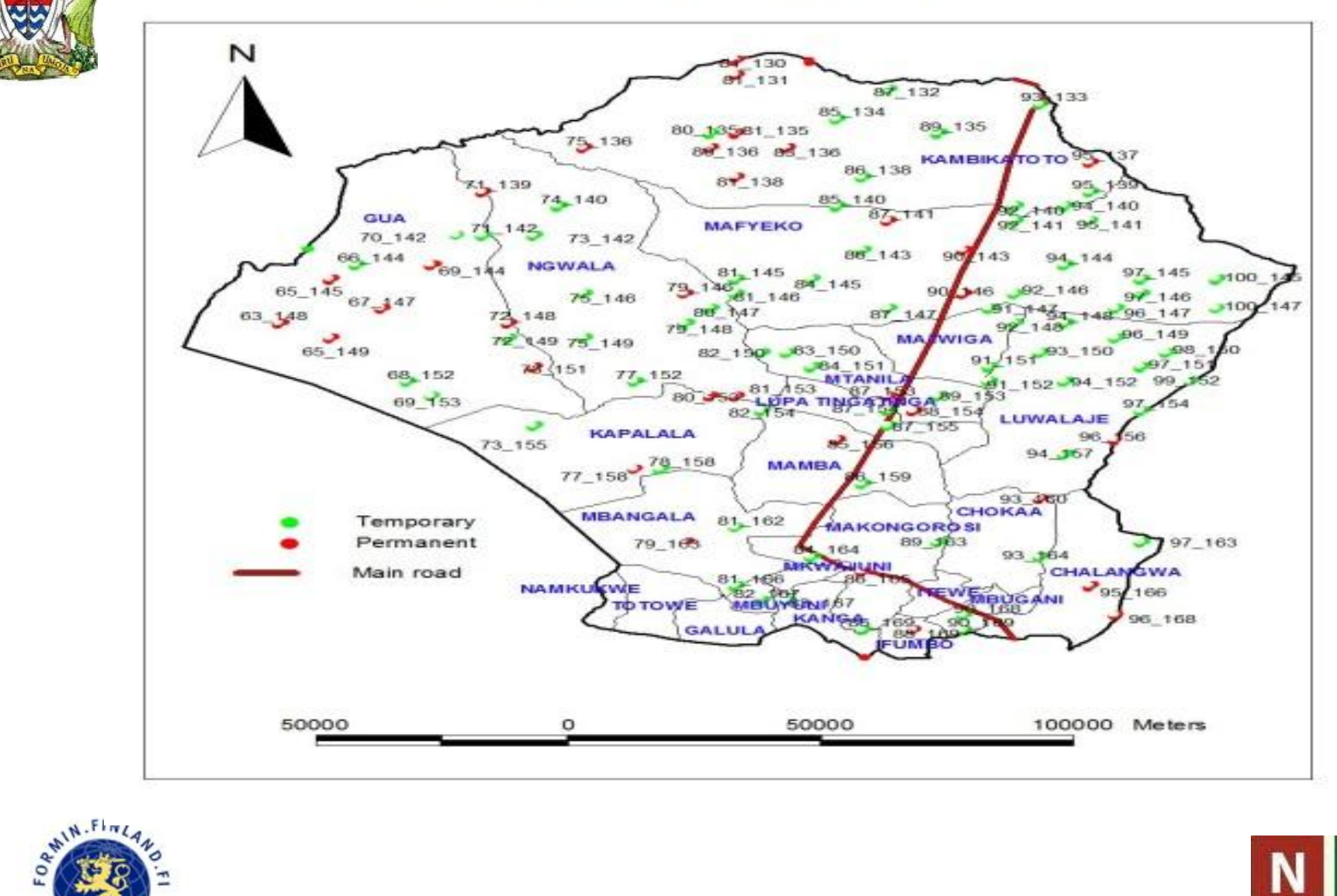

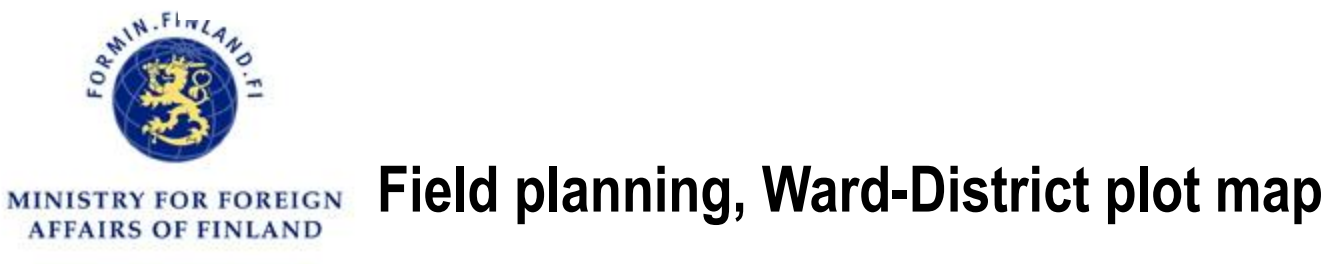

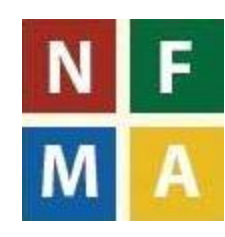

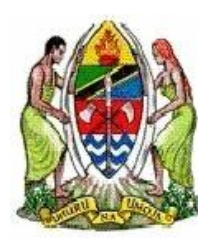

# CHALLENGES IN MAPPING

- Unstable electricity
- **Frequent Printer breakdown (iPF 170 canon);**
- Lack of topographic sheet in some parts of NAFORMA zones
- Old age of topograhic sheets (1972,1982 &1986)
- Multi-tasking of the mapping crew: NAFORMA and FBD tasks
- Poor internet connection, hinder access of Google Earth

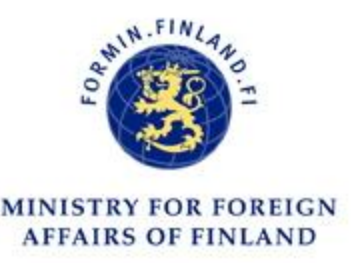

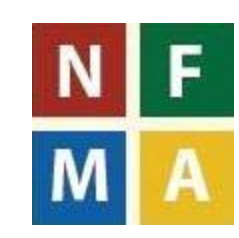

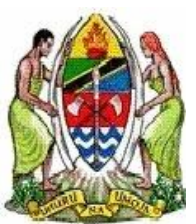

# COPING WITH CHALLENGES

- New generator has been purchased through UN- REDD to solve the problem of electricity
- **Each member in mapping TWG has been assigned a** specific task to acomplish in an agreed time
- Alternative use of printers: However; this produce A3 instead of A1

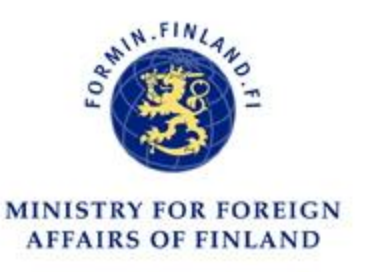

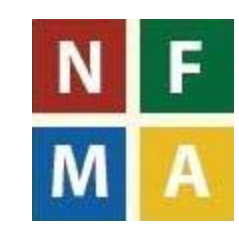

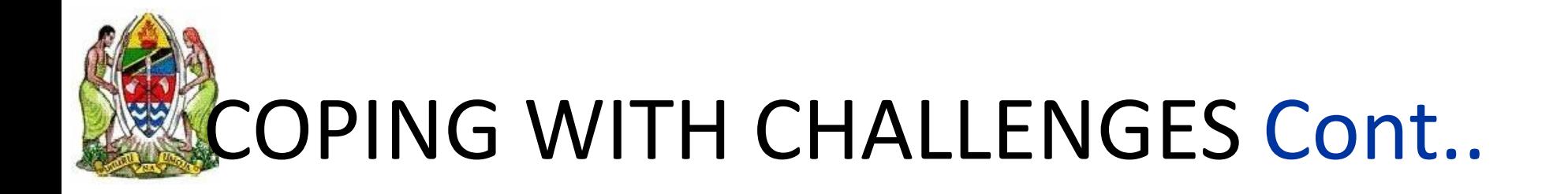

Use of modems in coping with the problem of internet

 Google Earth HR images were used for the parts which lack topographic sheets

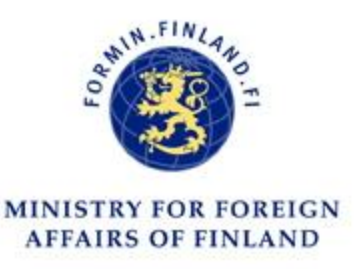

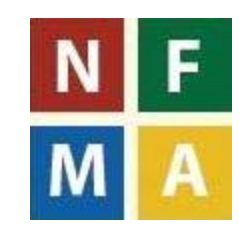

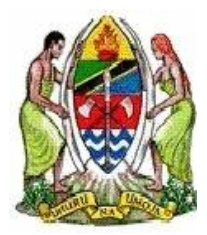

# NAFORMA MAPPING TEAM **AT WORK!!!**

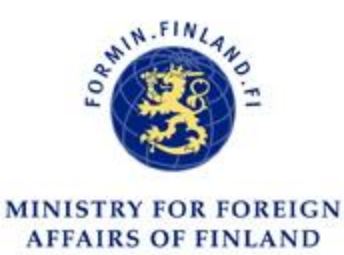

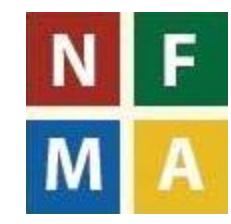

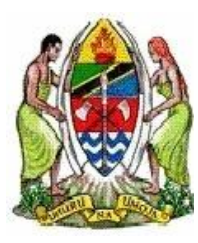

# Thanks for your attention

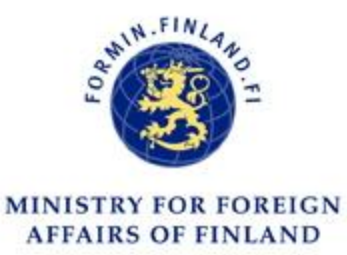

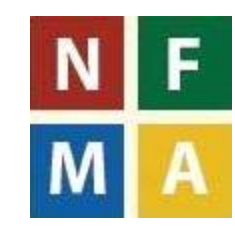